## **Sharing Google Docs**

## **To share a Google Doc:**

- 1. Select "share" in the top right corner of the doc.
- 2. Insert the address of the person or people you want to share your document with in the window that appears.

 $\prime$ 

- 3. Decide if they can edit, comment, or view your doc.
- 4. Select "done."

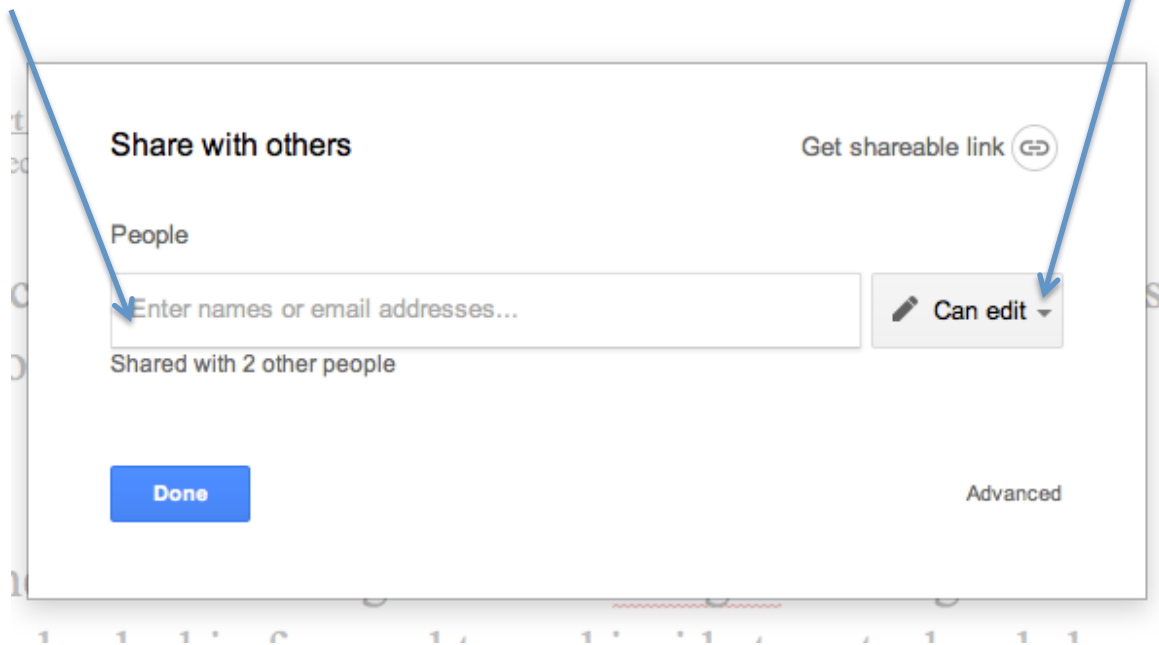

## **To receive a shared Google Doc:**

- 1. From Google Drive, select the "Shared with me" folder.
- 2. Find the doc within the folder.

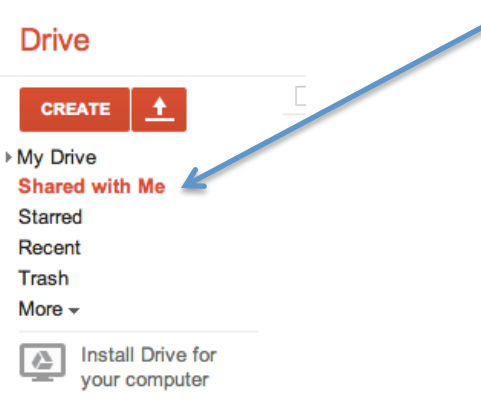

## **To save a copy of the shared Google Doc to your drive:**

- 1. Select the doc you wish to copy by placing a check in the upper left corner. (Move your cursor over the doc to make the check box appear.)
- 2. In the toolbar at the top, select "more."
- 3. From the pull down menu, select "Make a copy."
- 4. Go to your Drive to find the copy.

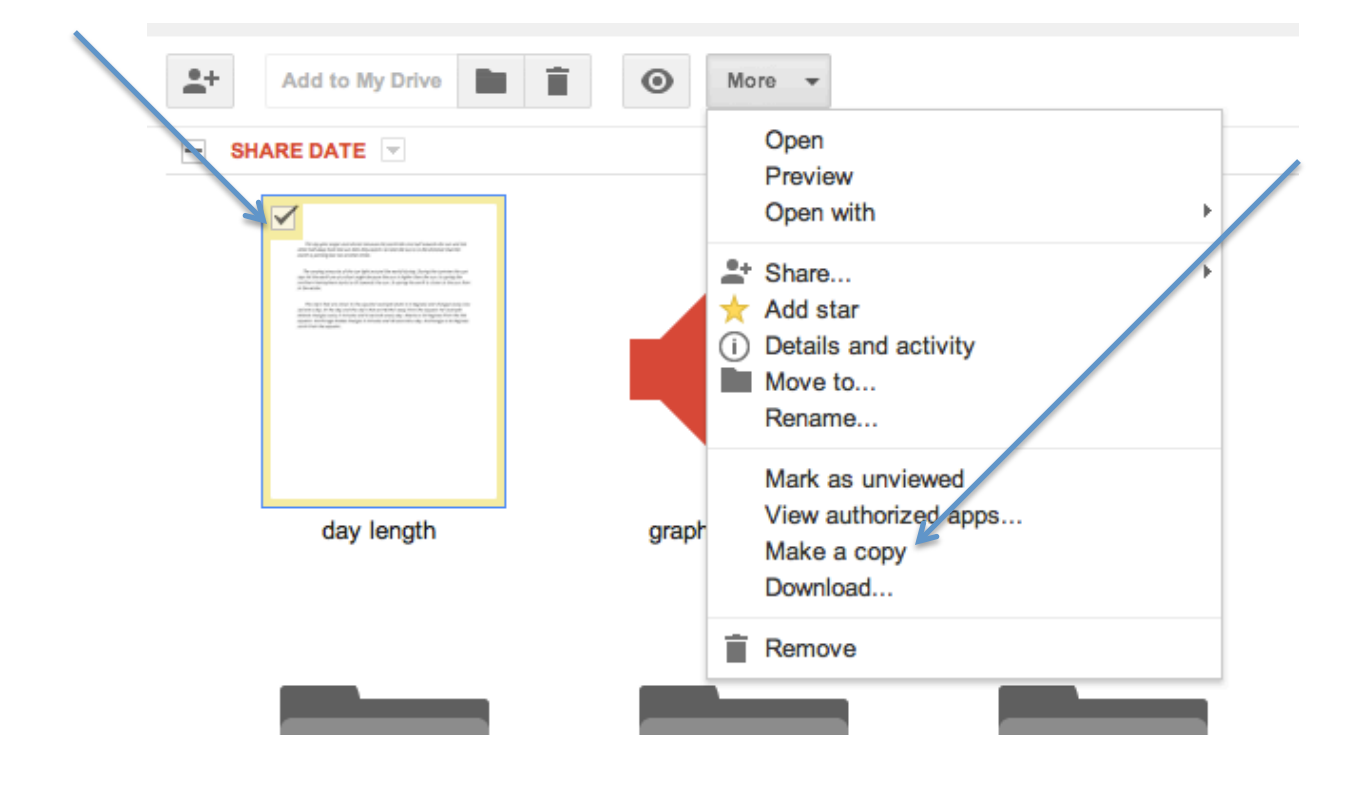